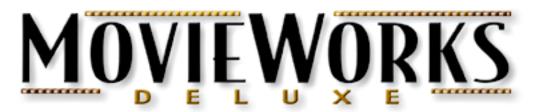

# The Works for Multimedia Authoring™

MovieWorks Deluxe is a suite of applications that work together to create a range of multimedia productions, including web movies, analog or digital (DV) videos, dynamic slide shows, presentations and interactive CDs. It's like having "lite" versions of Macromedia Director® (authoring), Adobe Premiere® (video editor), Flash® (animation editor), Sound Edit Pro® (sound editor) and PhotoShop® (photo/paint editor), all rolled into one.

## Minimum System Requirements for Mac OS X Version

- -Power Macintosh® G3/200 MhZ or better
- -Mac OS X 10.1.5 or higher
- -QuickTime® 5 or higher
- -128 MB RAM, 50 MB hard disk space (Program, Documentation and Tutorial files)
- -Additional hard disk space required for projects

# **Installing MovieWorks Deluxe Trial Version for Mac OS X**

To get started using MovieWorks Deluxe, double-click the Trial Version installer and follow the onscreen instructions. Under Mac OS X, you will need to restart your computer.

To run the program, locate and open the MovieWorks Deluxe folder and double-click the MovieWorks Deluxe program icon. If you are are new to MovieWorks or multimedia authoring in general, we highly recommend downloading the Tutorials or taking the "Online Workshop". Learning all the main aspects of MovieWorks Deluxe takes about two hours. The Tutorials answer most inquiries, but if you require assistance, we're here to help. **See the next page for important download links!** 

\*\*\*\*\*\*\*\*\*\*\*\*\*\*\*\*\*\*\*\*\*\*\*\*\*\*\*\*\*

IMPORTANT: The MovieWorks Deluxe Trial Version works for 15 days from first use. After 15 days, the MovieWorks Trial Version stops working! You cannot reinstall or reuse the Trial Version on the same system. Anything created with the Trial Version does not expire.

## **Helpful Links**

All of the MovieWorks Deluxe documentation and supplementary documents are available online in PDF format. To view PDF files requires the Adobe® Acrobat® Reader: <a href="http://www.adobe.com/support/downloads/main.html">http://www.adobe.com/support/downloads/main.html</a>. In some cases, online resources are compressed to reduce download times. If not already installed, you may download Aladdin's StuffIt Expander from <a href="http://www.stuffit.com/expander">http://www.stuffit.com/expander</a>.

#### **Product Tour**

http://www.movieworks.com/producttour.html

## **Ordering Information**

http://www.movieworks.com/order.html

#### **Release Notes**

http://www.movieworks.com/PDF/mwd hybrid docs/Release%20Notes.pdf

#### Menu Reference

http://www.movieworks.com/PDF/mwd\_osx\_docs/Menu%20Reference.pdf

#### **OS X Tutorials**

http://www.movieworks.com/PDF/mwd osx docs/Tutorials.pdf

#### **Tutorial Content**

http://www.movieworks.com/downloads/mac/mwd/Documentation/TutorialFiles.zip (33 MB)

## **Online Workshop**

http://www.movieworks.com/education

## **Additional Training Resources**

http://www.movieworks.com/training.html

### **Project Examples**

http://www.movieworks.com/gallery.html

## **Technical Support**

Free online technical support is offered to all registered users from the Support page:

http://www.movieworks.com/support.html

Have a great time using MovieWorks Deluxe!

The MovieWorks Team

Interactive Solutions, Inc.
Pleasanton, CA USA
<a href="http://www.movieworks.com">http://www.movieworks.com</a>
mailto:info@movieworks.com

Acknowledgements:

Power Macintosh, Macintosh, Mac OS, Mac OS X and QuickTime are registered trademarks of Apple Computer, Inc. All Rights Reserved. Windows is a registered trademark of Microsoft, Inc. All Rights Reserved. Adobe Acrobat is a registered trademark of Adobe Systems, Inc. All Rights Reserved. MovieWorks is a registered trademark of Interactive Solutions, Inc. All Rights Reserved. All other trademarks or registered trademarks are the property of their respective owners and are hereby acknowledged. Copyright © 1992-2003 Interactive Solutions, Inc. All Rights Reserved.

Page 2 of 2